# Content

Building Geometry Appearance Lights Model Loaders

## Building Geometry

- A Geometry represents a 3D object:
- Mesh*:*

– *The form or structure of a shape (What to draw)*

- Material*:*
	- *The color, transparency, and shading of a shape.*

*(How to draw it)*

### Geometry class methods

• Methods on Geometry set mesh and material attributes

new Geometry(String name)

new Geometry(String name, Mesh mesh)

public void setMesh(Mesh mesh) public void setMaterial(Material material)

• Need to set both mesh and material

## Defining Mesh for Geometry

- Three choices when creating mesh for geometry:
	- 1. Built in shapes (Box, Sphere, etc.)
	- 2. Load 3D models (from 3ds max, blender, etc.)
	- 3. Procedural generation

### Coordinate Order

- Polygons have a *front* and *back face*:
	- By default, only the front side of a polygon is rendered
	- A polygon's winding order determines which side is the front
	- Most polygons only need one side rendered
	- You can turn on double-sided rendering, at a performance cost

### Using Coordinate Order

- jME uses a right-handed coordinate system
	- The front of the polygon is determined by the ordering of the vertices
	- Counterclockwise

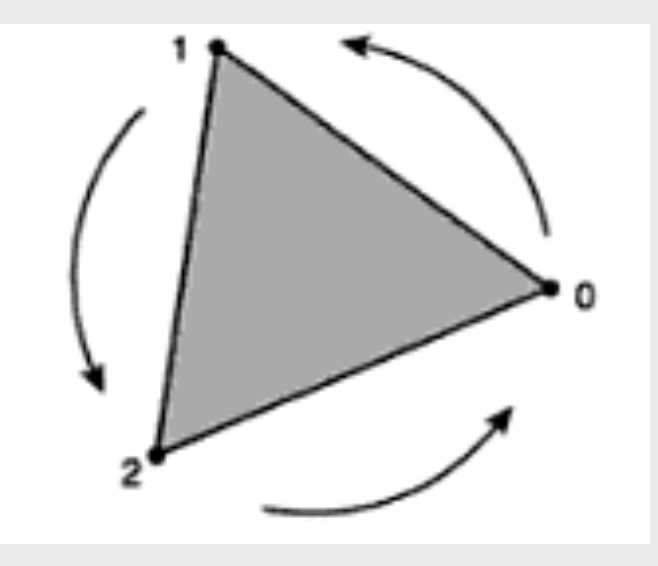

## Defining Vertices

- A *vertex* describes a polygon and contains:
	- $A 3D$  coordinate  $(x, y, z)$
	- $-A$  color  $(r, g, b, a)$
	- A texture coordinate (u, v)
	- A lighting *normal vector (x, y, z)*
- Only the 3D coordinate in a vertex is required, the rest are optional

## Defining Vertices

- A vertex normal defines surface information for lighting
	- But the coordinate winding order defines the polygon's front and back
- If you want to light your geometry, you must specify vertex lighting normals
	- Lighting normals must be *unit* length

## Building Meshes

- jME supports three types of geometric primitives:
	- Points
	- Lines
	- Triangles
- The Mesh class have several derived subclasses that create specific shapes:
	- Boxes, cylinders, spheres
	- Domes, pyramid, torus
	- Surfaces or curves

## Defining vertices

- Non-Indexed
	- Define vertices in singles, pairs or triples to build points, lines, and triangles one at a time.
	- Redundant coordinates, lighting normals, colors, and texture coordinates
- Indexed
	- Indices are used along with the lists of coordinates, lighting normals, color and texture coordinates
	- Indices select which coordinates to use from each list
	- Indices are also used for lighting normals, colors, and texture coordinates
	- For surfaces, the same vertices are reused for adjacent lines and triangles, providing an efficient use of vertex information
	- No redundant coordinates in indexed geometry

## Building Meshes

#### • Non-indexed:

```
Vector3f[] vertices = new Vector3f[]{
         new Vector3f(0, 1, 0), // red triangle
         new Vector3f(0, 0, 0),
         new Vector3f(1, 0, 0),
         new Vector3f(1, 0, 0), // green triangle
         new Vector3f(1, 1, 0),
         new Vector3f(0, 1, 0),
```
#### };

#### • Indexed:

```
Vector3f[] vertices = new Vector3f[]{ int[j] indices = new int[]{
       new Vector3f(0, 1, 0), <br>};
       new Vector3f(1, 1, 0),
```
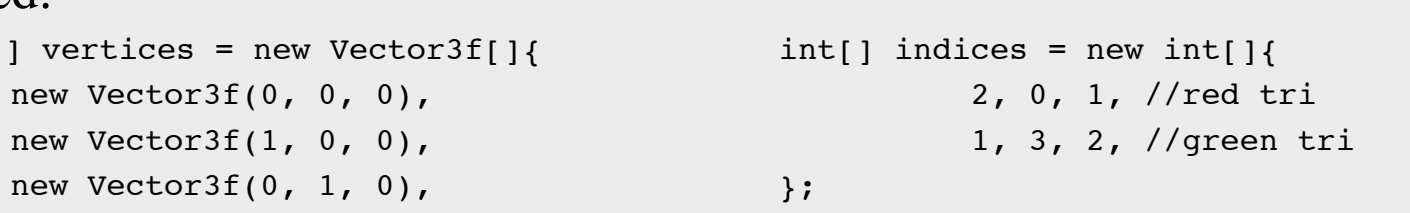

};

### Building different types of meshes

- There are 8 different ways to represent the vertex data in the mesh:
	- Points
	- Lines
	- LineStrip
	- LineLoop
	- Triangles
	- TriangleStrip
	- TriangleFan
	- (Hybrid)

### Setting mesh data

#### • Mesh data is set through native buffers

void setBuffer(VertexBuffer.Type type, int components, java.nio.ByteBuffer buf); void setBuffer(VertexBuffer.Type type, int components, java.nio.FloatBuffer buf); void setBuffer(VertexBuffer.Type type, int components, java.nio.IntBuffer buf);

- VertexBuffer Types:
	- Position
	- Normal
	- Index
	- Color
	- TexCoord
	- $+$  +  $+$

### Mesh Example

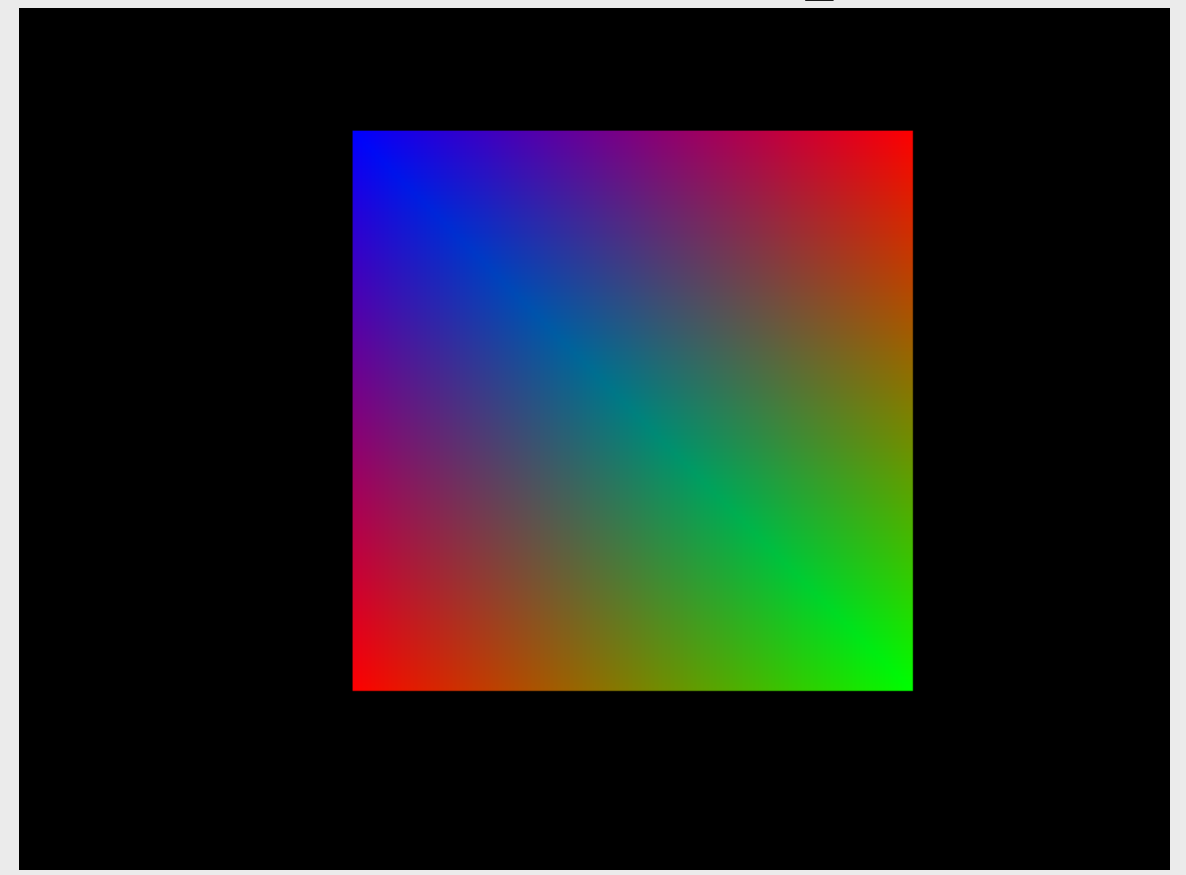

MeshExample.java

### Dynamic Mesh Example

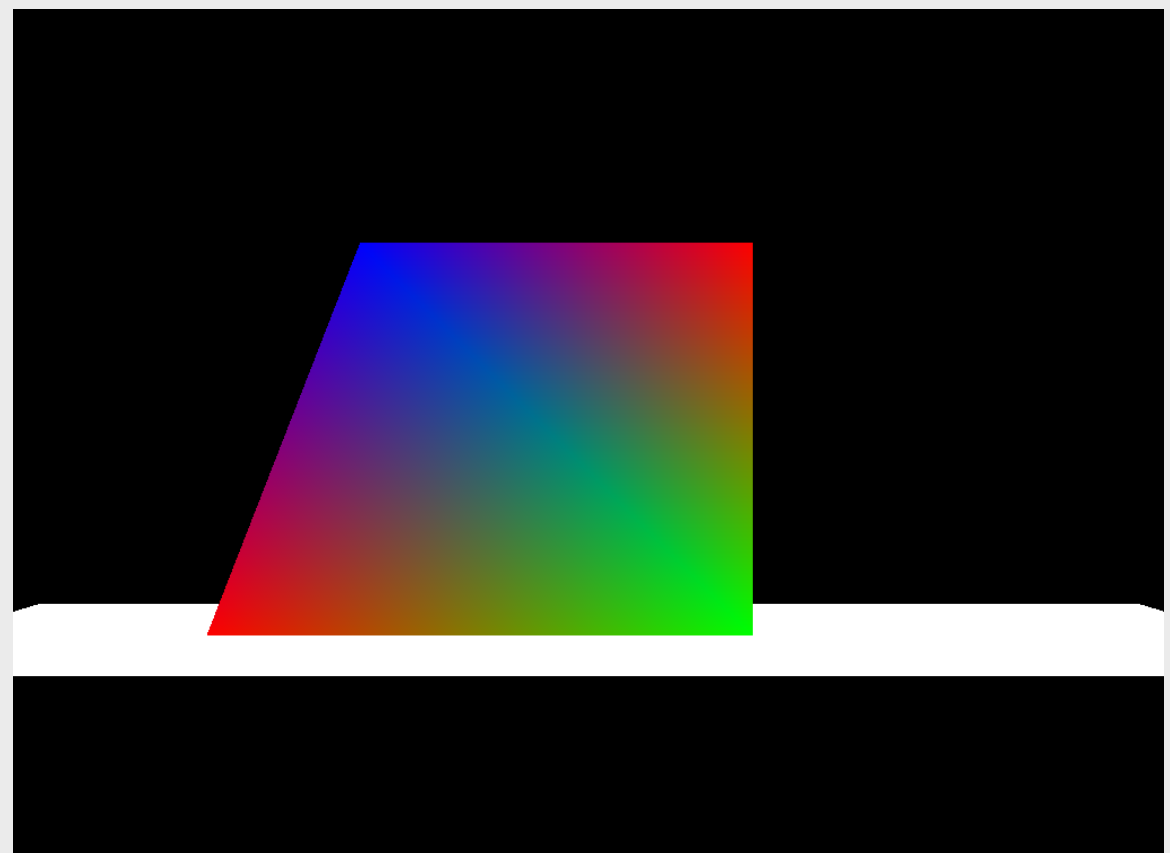

#### MeshExample.java

### Render Modes Example

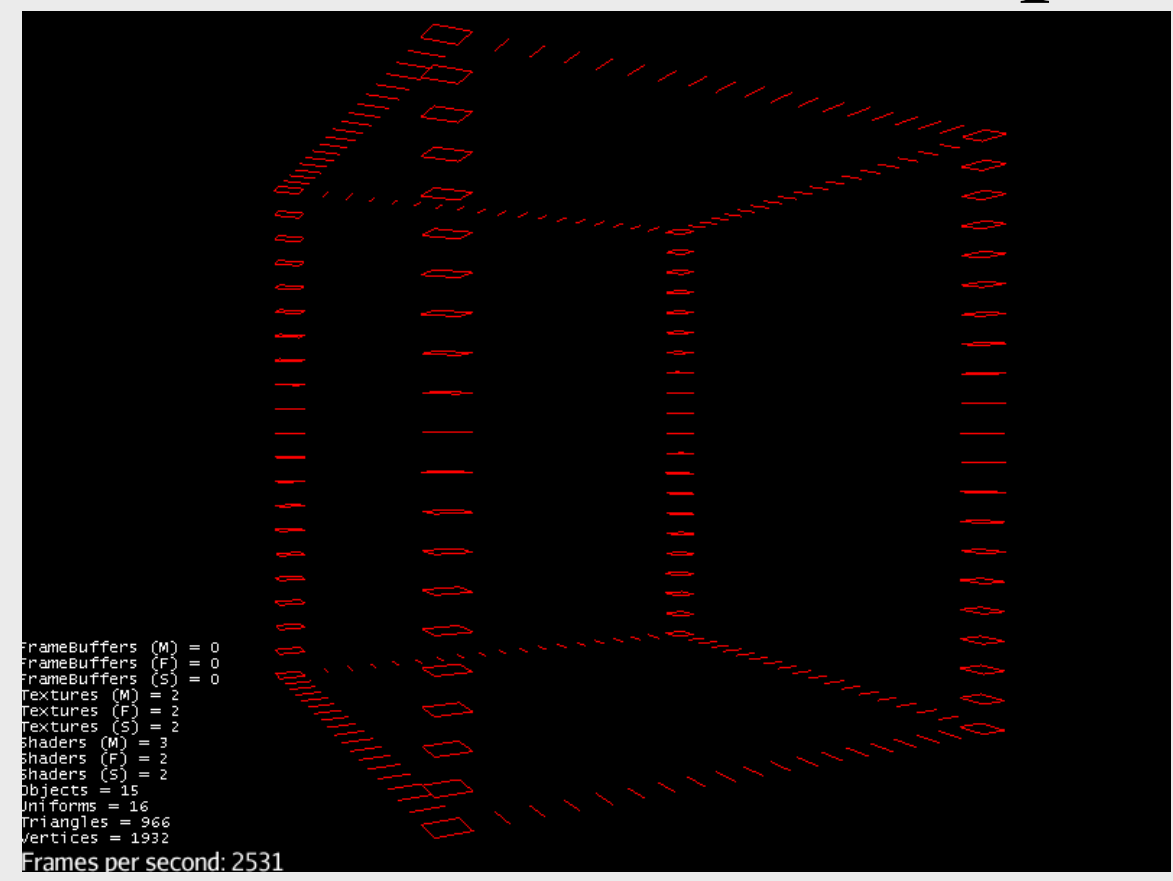

BoxRenderModes.java

### Appearance

### Appearance

- How to control how jME renders an object?
	- No Fixed Function Pipeline (FFP)
		- You can only do what is defined in the pipeline
	- jME is fully shader based (Programmable pipeline)
	- Features built in shaders that "mimics" FFP
	- This allows you can do almost anything you want

### Example of shaders

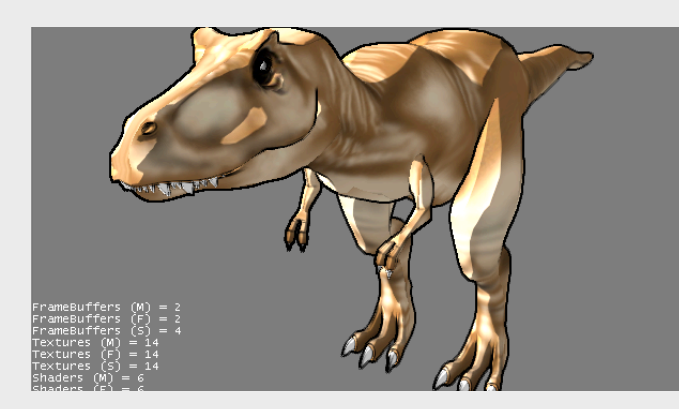

Textured + Ambient Light + Directional Light + Shadows + Ambient Occlusion

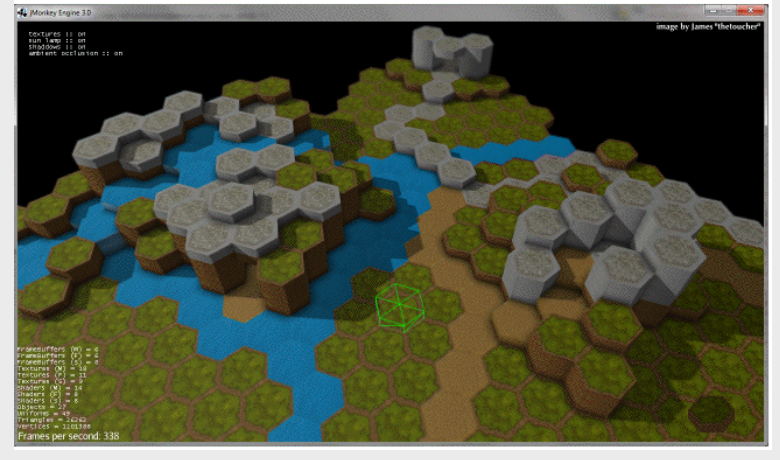

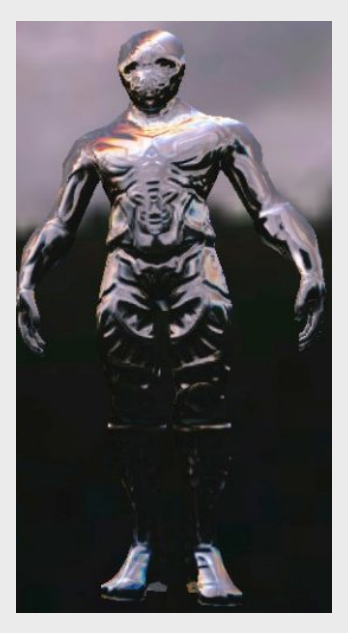

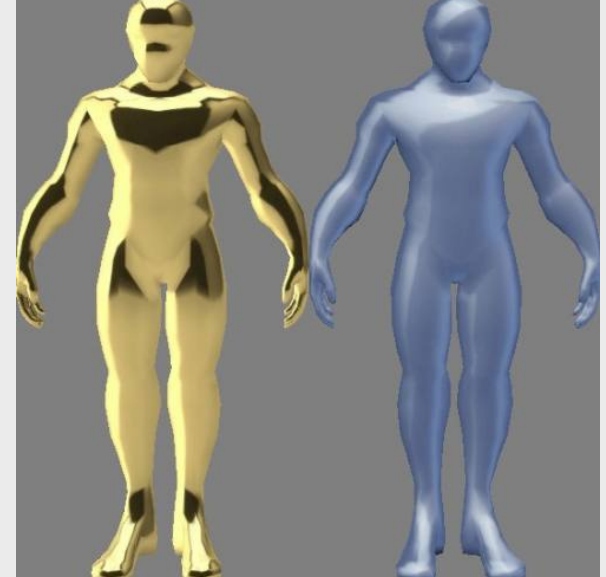

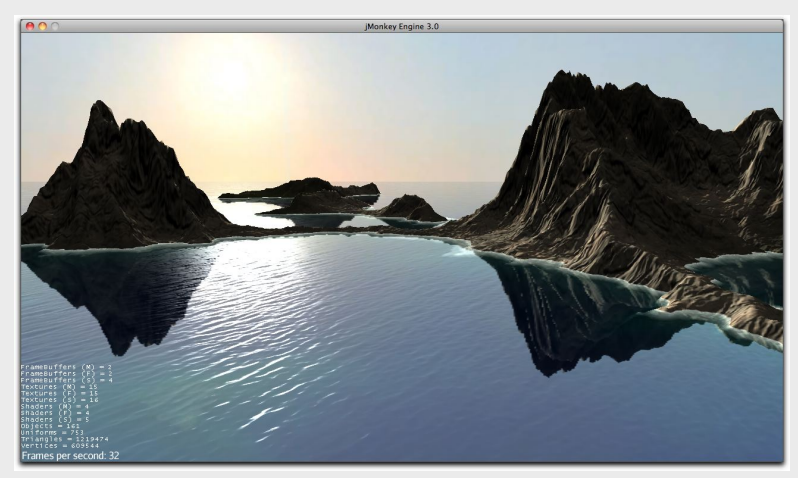

### Fixed Function Pipeline

#### **Existing Fixed Function Pipeline**

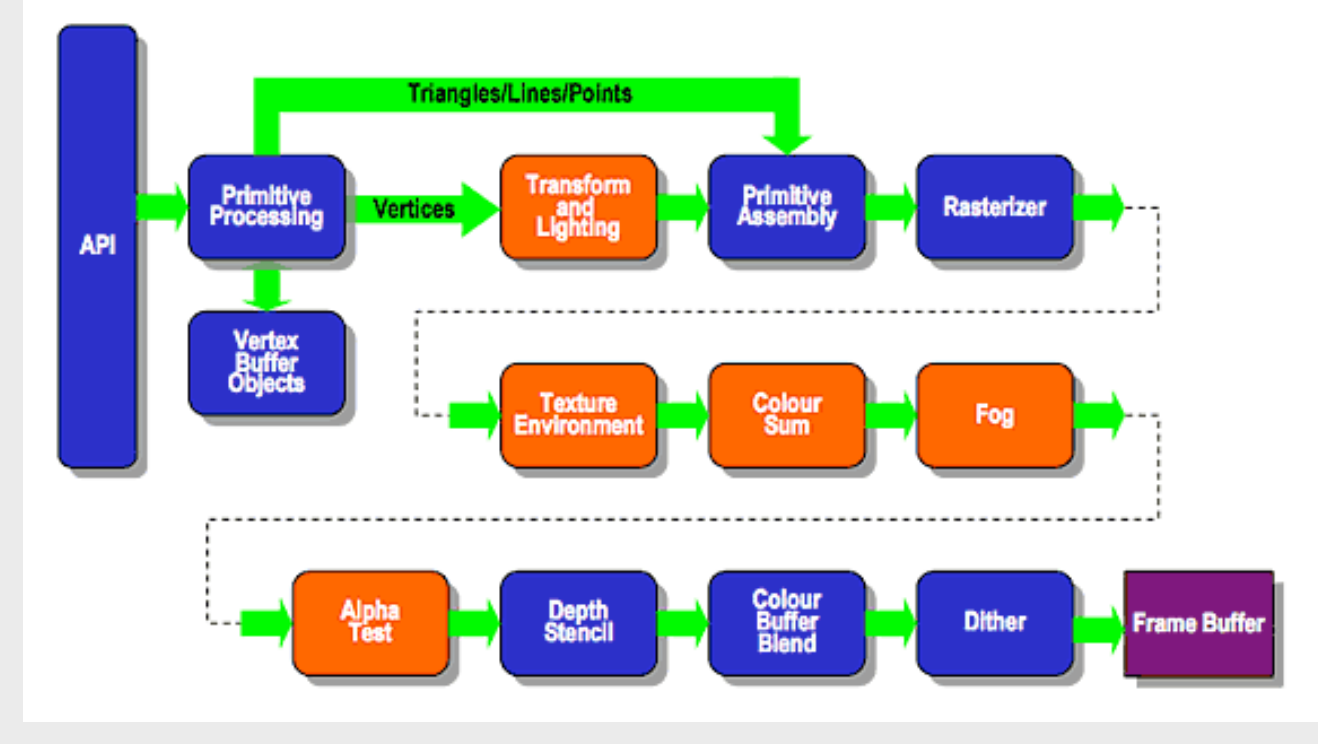

Source: krhonos.org

### Shaders

- What is a shader?
	- Program that executes on the GPU
	- Runs in parallel
	- Vertex Shader
	- Tesselation Shader
	- Geometry Shader
	- Fragment Shader
- GLSL
	- Introduced in OpenGL 2.0
	- Compiled by the driver at runtime
- There are other formats (HLSL, CG)

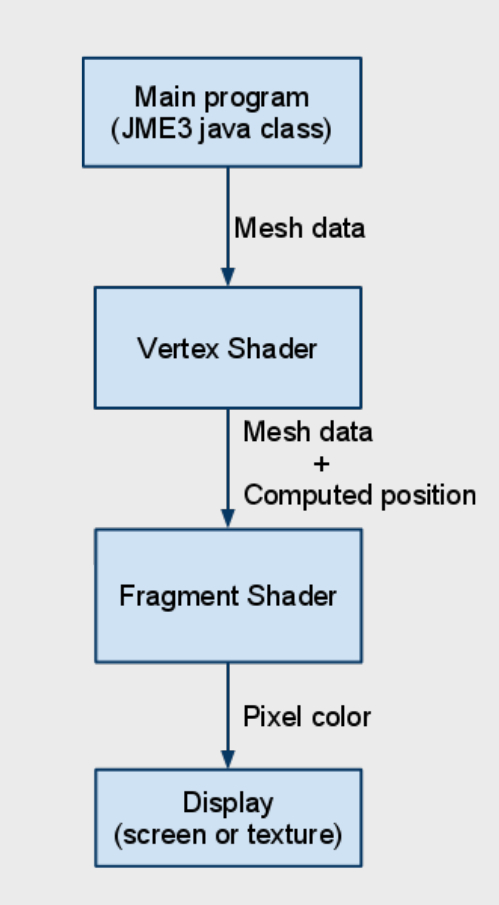

### Programmable Pipeline

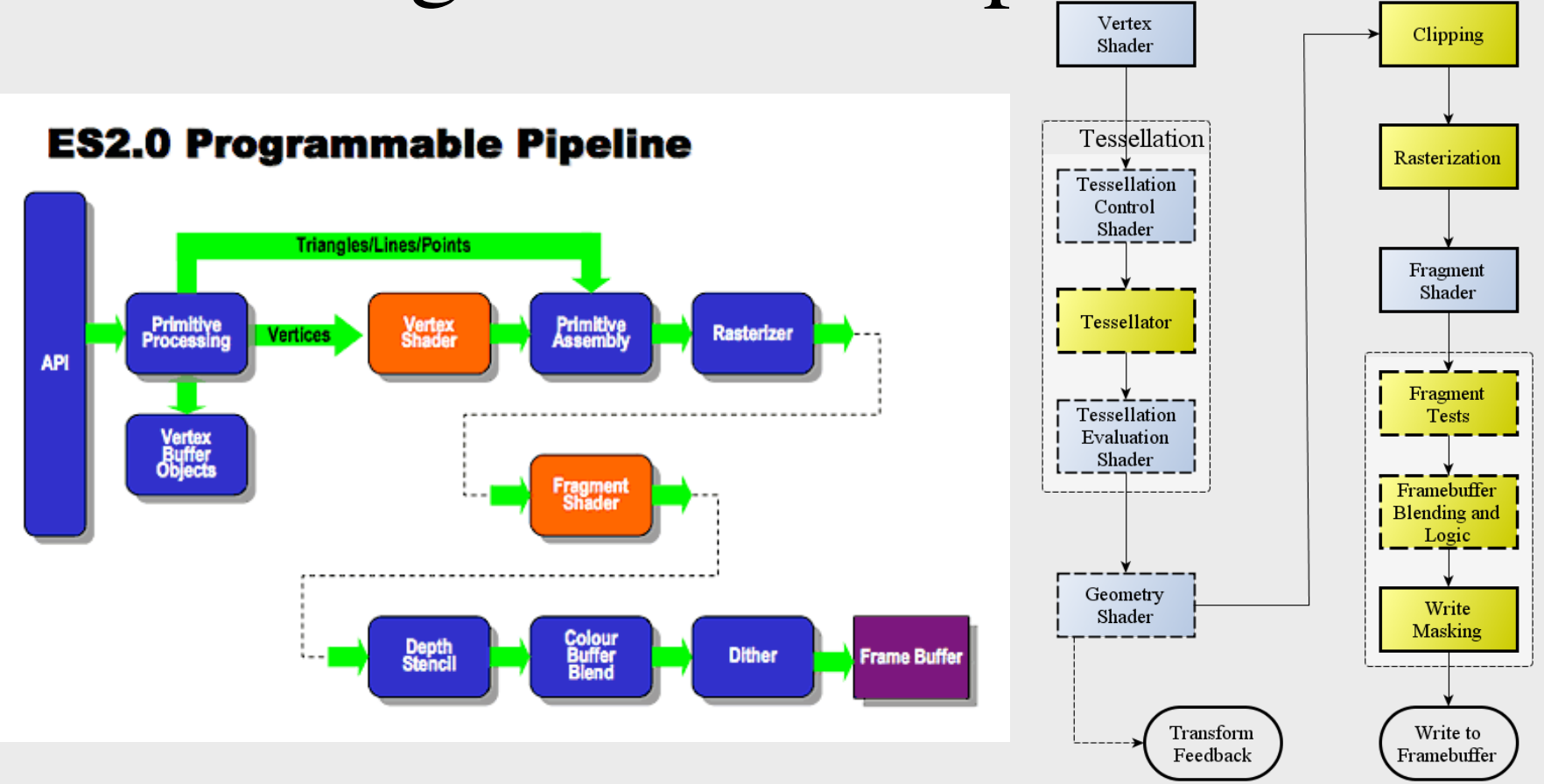

Sources: krhonos.org and opengl.org

### Materials and Material Definitions

- Materials control how jME renders geometry
- Rendering specifications are set on the Material object
- Materials are created/loaded from a Material Definition file (.j3md)
- The rendering specifications in the material depends on the Material Definition
- Material Definition contains reference to one or more shader programs (called Technique)

### Shader Programs

- Written in a C-like syntax
	- Supports loops and branching, but no recursion
	- Supports user defined functions
	- Contains data types such as vectors (vec3, ivec3, bvec3), matrices, textures (sampler2D) and more
- Three different type of scope for variables
	- Uniforms, attributes, varying (more on next slide)
	- Note that these must always be declared globally
- Vertex shader, transform vertex position to projection space **gl Position** = g WorldViewProjectionMatrix \* vec4(inPosition, 1.0);
- Fragment shader, set fragment (pixel) color

```
gl FragColor = vec4(0.0, 1.0, 0.0, 1.0);
```
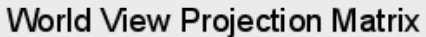

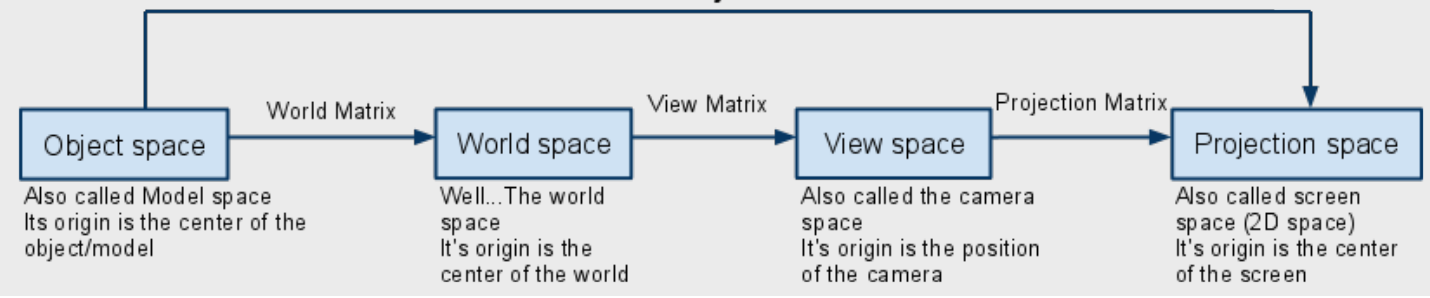

## Shader Programs: Variable Scope

#### • Uniforms

- User defined variables
- Passed from main application and engine to shader
- Global, and do not change for the given execution (rendering) of the shader
- https://code.google.com/p/jmonkeyengine/source/browse/trunk/engine/src/core/com/jme3/ shader/UniformBinding.java
- **Attributes** 
	- Per vertex, and only available in the vertex shader
	- Passed from engine to the shader
	- https://code.google.com/p/jmonkeyengine/source/browse/trunk/engine/src/core/com/jme3/ scene/VertexBuffer.java)
- Varying
	- Variables used for passing values from the vertex shader to the fragment shader
	- Read only in the fragment shader
	- Interpolated across the primitive

### Simple Shader Example

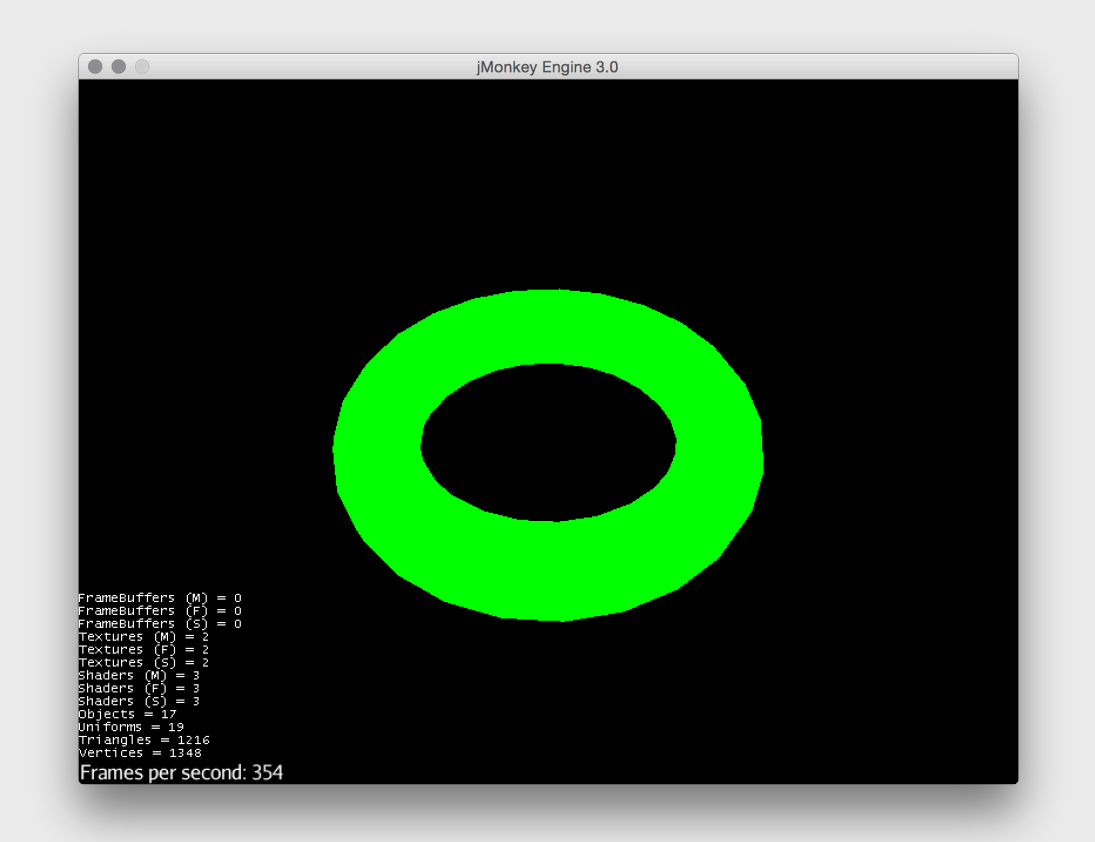

#### SimpleShader.java

## Materials in jME

- *jME* contains several Material Definitions
	- Located in jME3-core.jar under "Common/MatDefs/\*"
- Most importantly contains two MatDefs that mimic FFP:
	- …/MatDefs/Misc/**Unshaded.j3md**
	- …/MatDefs/Light/**Lighting.j3md**
- Overview over Different MaterialDefinitions and properties
	- http://wiki.jmonkeyengine.org/doku.php/jme3:advanced:materials\_overview
- The *jME SDK* features a Material editor

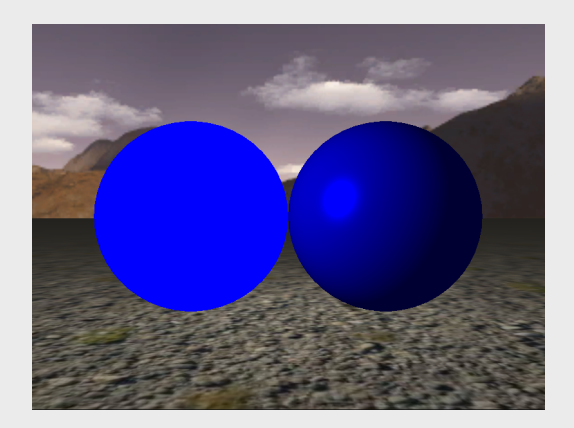

## Lights

### Setting lights in a scene

## Lights in jME

- *jME* offers 4 different light types for lighting the scene.
	- Ambient light
	- Directional light
	- Point light
	- Spot light
- Or you can write your own equation in a shader

## Light methods

- There are some methods that are common for all light-types
	- setEnable(boolean OnOff), turn lights on off
	- Color, setColor
- Lights are added to Spatial in the scene
	- Where you add it determines what is influenced
	- Use this both for creating effects and increasing performance

### Ambient Light

TWi Feb 15

• General brightness/color of the objects

AmbientLight al = new AmbientLight(); al.setColor(ColorRGBA.White.mult(0.5f)); rootNode.addLight(al);

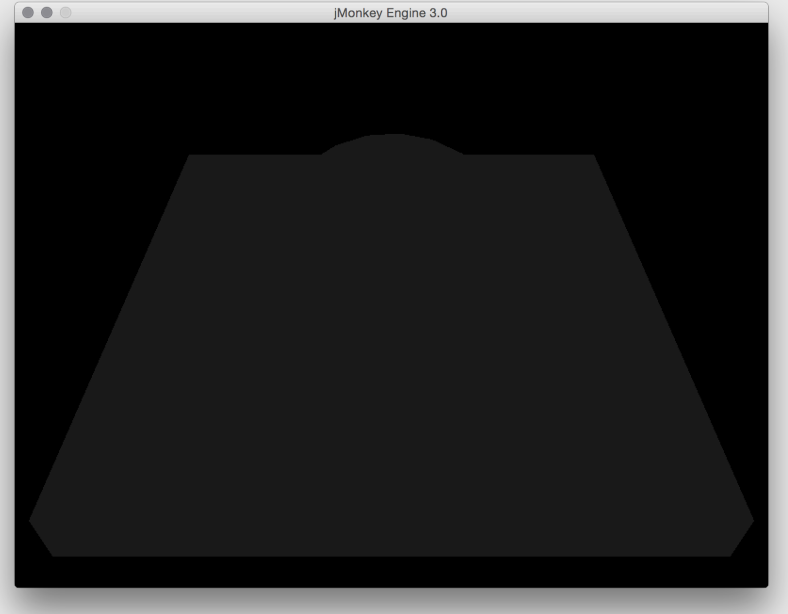

### Directional Light

• Light in a direction, infinitely far away (the sun)

DirectionalLight sun = new DirectionalLight(); sun.setColor(ColorRGBA.White);

sun.setDirection(new Vector3f(0.0f, -1.0f, 0.0f)

.normalizeLocal());

rootNode.addLight(sun);

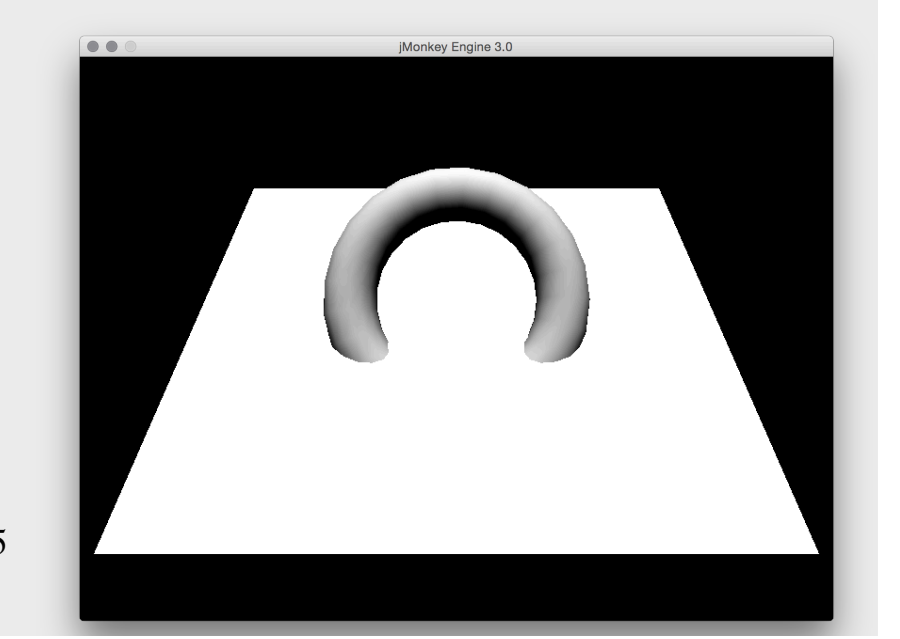

## Point Light

• All directions, decreasing intensity (almost like a "light bulb")

```
PointLight lamp light = new PointLight();
lamp light.setColor(ColorRGBA.Yellow);
lamp light.setPosition(new Vector3f(0, 1, 0));
lamp light.setRadius(10f);
rootNode.addLight(lamp_light);
```
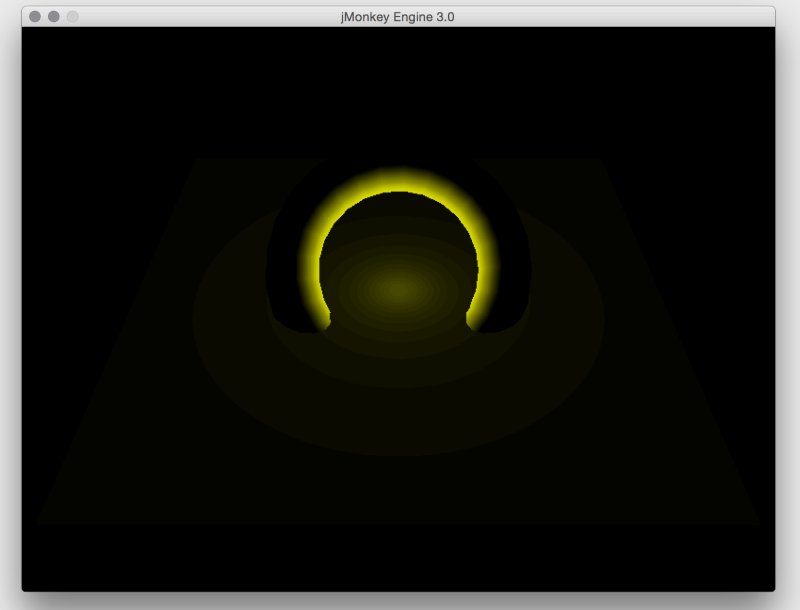

## Spot Light

• Direction, position, and two angles (flashlight)

```
SpotLight spot = new SpotLight();
spot.setSpotRange(100f);
spot.setSpotInnerAngle(15f * FastMath.DEG TO RAD);
spot.setSpotOuterAngle(35f * FastMath.DEG TO RAD);
spot.setColor(ColorRGBA.White);
spot.setPosition( 
     new Vector3f(0, 5, 0)); 
spot.setDirection( 
     new Vector3f(0, -1, 0) .normalizeLocal()); 
rootNode.addLight(spot); 
                         TWi Feb 15
```
## Lights and Scope

- Every Spatial has a list of lights
- The influence of lights are limited to the subgraph of the Spatial
- Add lights that should influence whole scene directly to the root
- Add lights that only influence parts at the topmost Spatial

## Lighting Material

• Supports FFP lighting (and more)

```
Material mat = new Material(assetManager, "Common/MatDefs/Light/
   Lighting.j3md");
mat.setColor("Ambient", new ColorRGBA(0.3f, 0.3f, 0.3f, 1.0f));
mat.setColor("Diffuse", new ColorRGBA (0.5f, 0.5f, 0.5f, 1.0f));
mat.setColor("GlowColor", new ColorRGBA (0.0f, 0.0f, 0.0f, 0.0f));
mat.setColor("Specular", new ColorRGBA (0.8f, 0.8f, 0.8f, 1.0f));
mat.setFloat("Shininess", 64.0f);
```
// This controls whether material color or light color should be used mat.setBoolean("UseMaterialColors", true); // default false

```
geom.setMaterial(mat);
```
### Light example

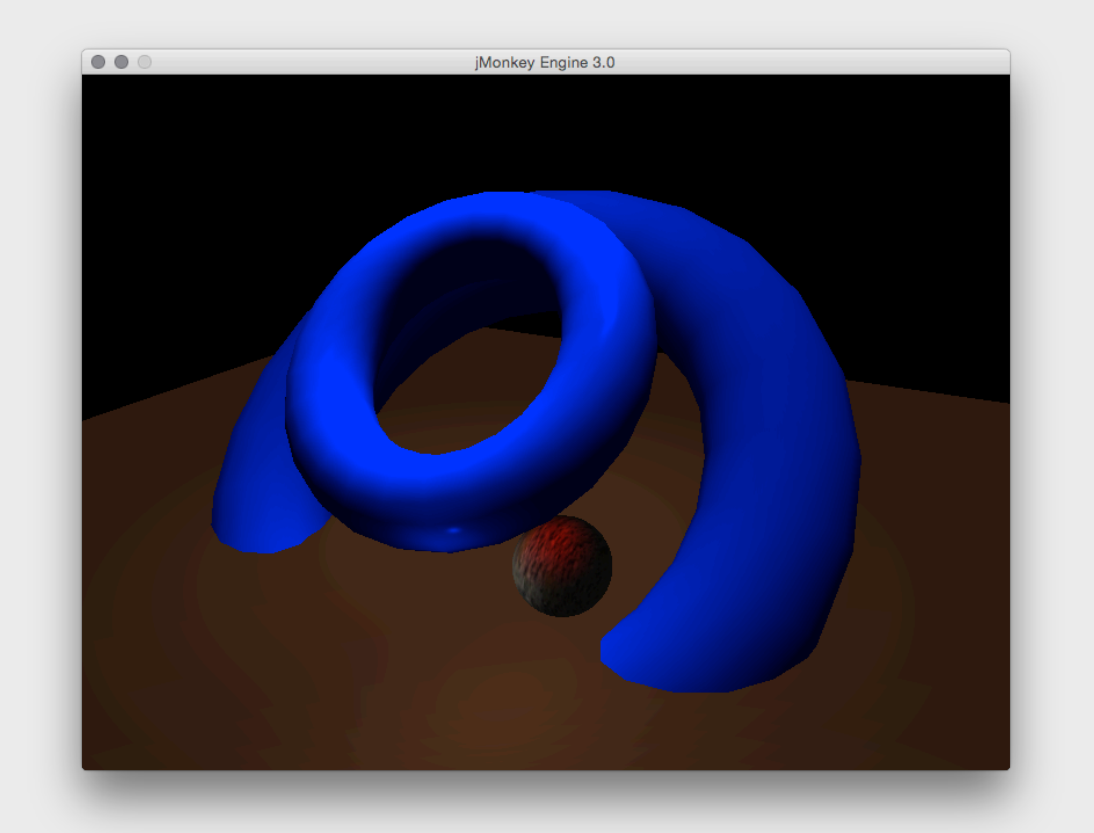

LightExample.java

### Diffuse Shader Example

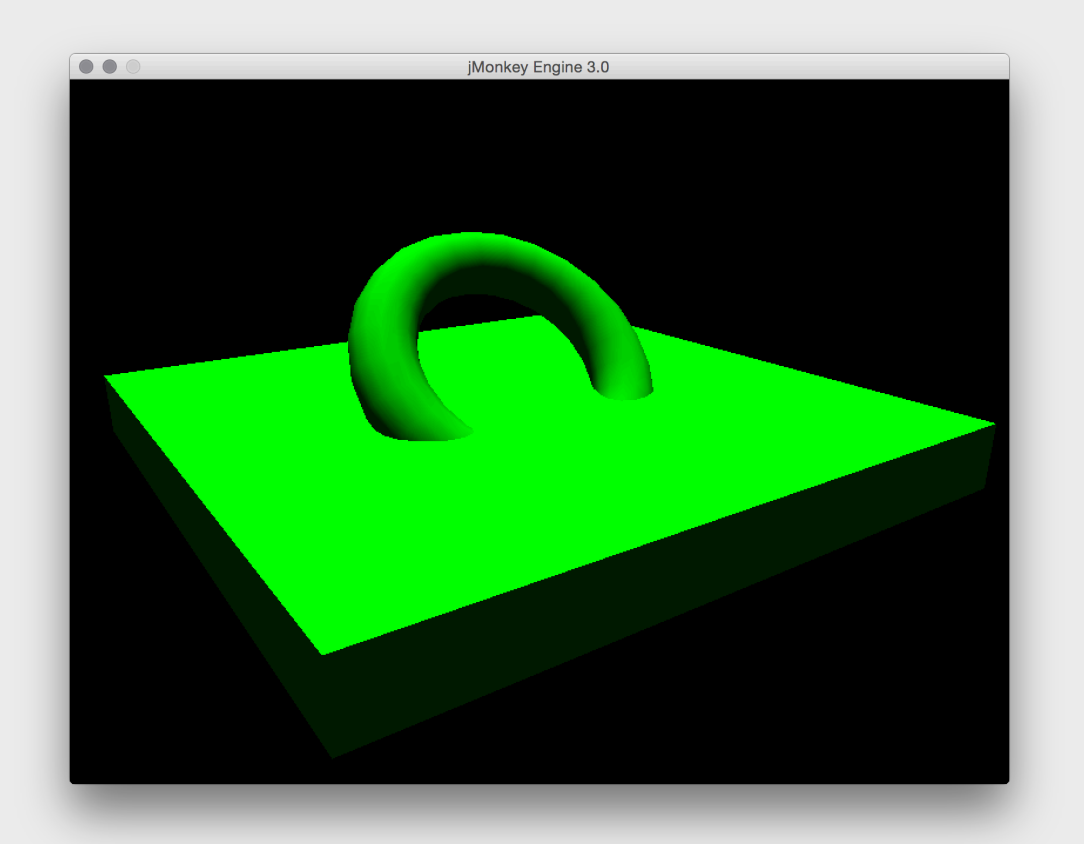

DiffuseShaderEXample.java

### Transparency

- Transparency controls
	- The amount of transparency depends on alpha value
	- Alpa value [0.0f, 1.0f]
	- Transparency modes

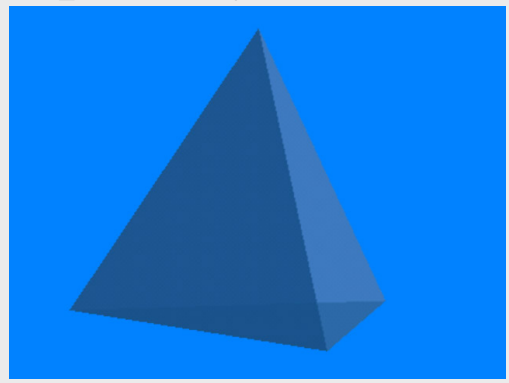

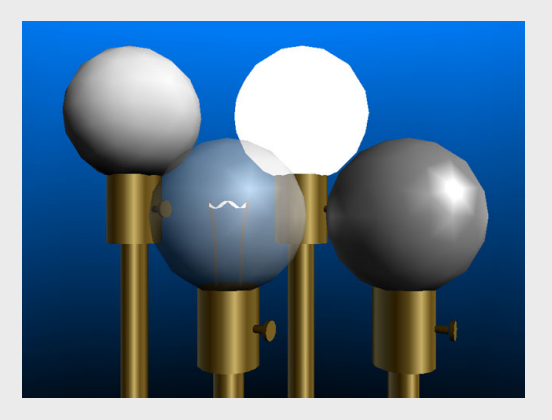

## Transparency (blend) Modes

source = value from fragment shader  $destination = value from framework.$ 

- Opaque (no blend mode)
- •Alpha (Result = Source Alpha \* Source Color +  $(1 -$  Source Alpha) \* Dest Color)
- Additive (Result = Source Color + Destination Color)
- •Alpha additive (Result = (Source Alpha \* Source Color) + Dest Color)
- •Modulate (Result = Source Color \* Dest Color)
- •Modulate $X2$  (Result = 2  $*$  Source Color  $*$  Dest Color)
- •PremultAlpha (Result = Source Color + (Dest Color \* (1 Source Alpha)))
- $\bullet$ Color (Result = Source Color + (1 Source Color) \* Dest Color)

### Transparency example

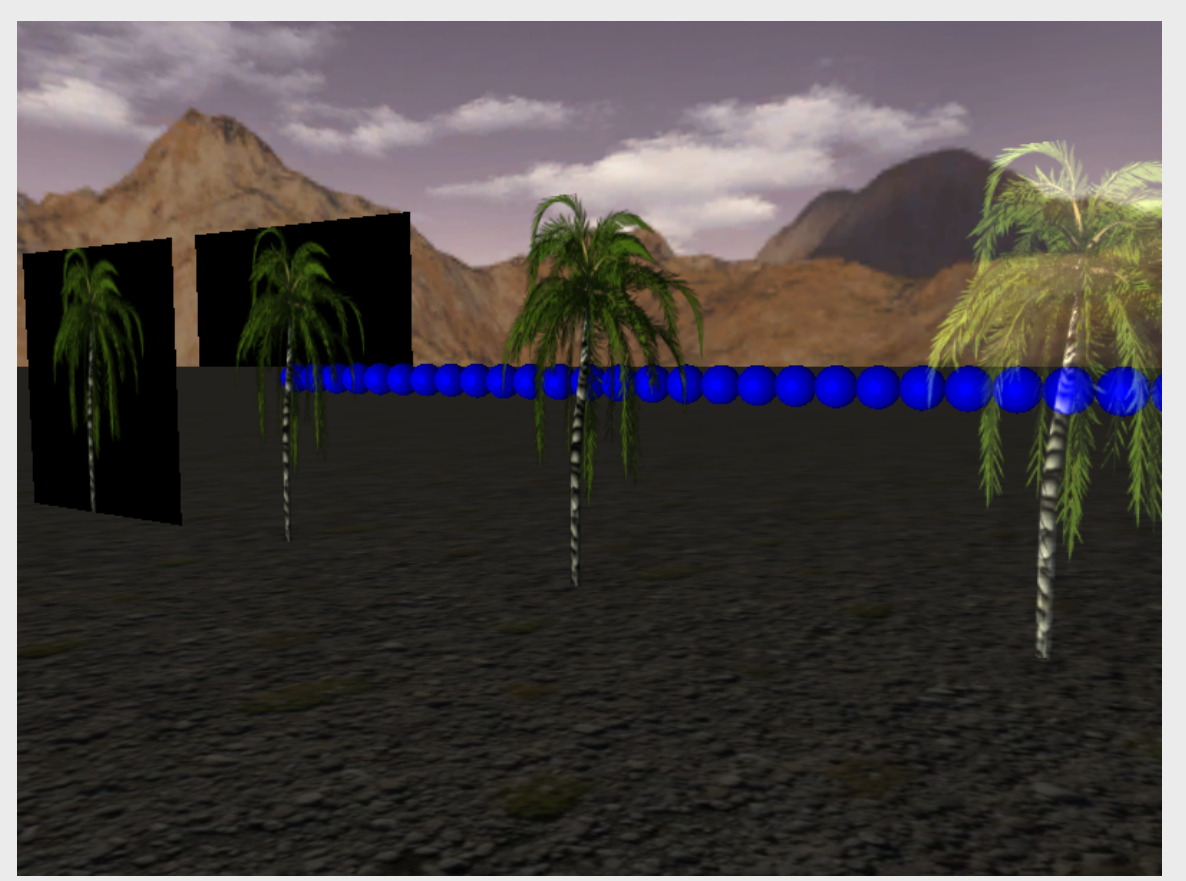

TransparencyExample.java

### Color Keying example

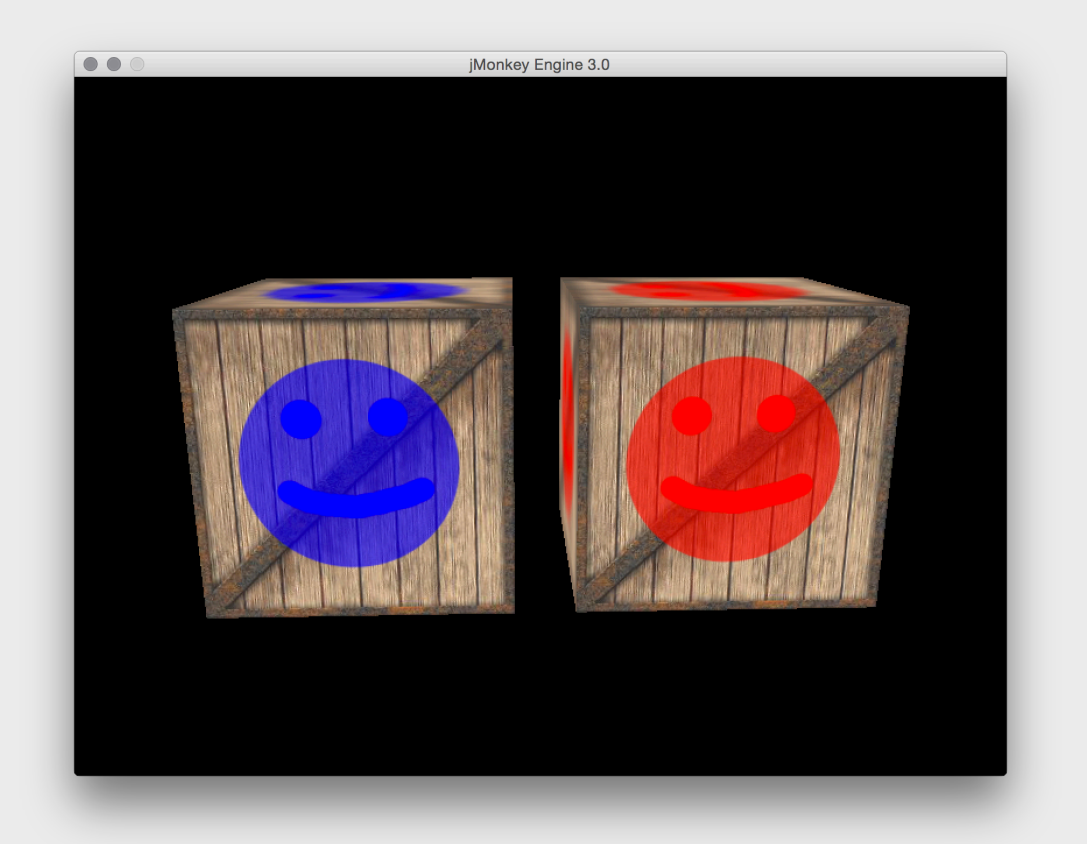

ColorKeyingExample.java

### Model Loaders

Use of loaders

### Loaders

- Oficially there only exists loaders for some file formats
	- Ogre DotScene (animated objects, scenes)
	- Ogre Mesh XML
	- Wavefront OBJ (static objects, scenes)
- Other unofficial loaders exist (might not be up to date)
	- COLLADA
	- $MD5$
- *jME* want to focus officially supported loaders to only a few
- We will use Ogre DotScene

## Ogre DotScene

- Standardized XML file format
- Describes a scene
	- Meshes
	- Materials
	- Lights
	- Level of detail
- Animation

### Ogre DotScene

- Meshes are exported as . mesh. xml
- Materials as . material
- Animations as .skeleton.xml
- Scenes as .scene
- The scene file "binds things together" For example: Mesh <-> Material

## Converting models to Ogre DotScene

- Blender 2.62 (free) or Maya
- Import model, any format the editor supports
- Export model as Ogre DotScene
- See guide for installing and setting up Blender with export script correctly
- Why doesn't the loaded model work?

## Using the Ogre DotScene Loader

- Extracts jME spatials from the scene file
	- Geometry
	- Lights
	- Skeleton
	- Animations
- Traverse the loaded graph to access named objects and manipulate them
- Add to scene graph
- Topmost node in loaded subgraph is usually a node

## "Debugging" loaded models

Spatial model = assetManager.loadModel("models/standing man.scene");

```
model.depthFirstTraversal(new SceneGraphVisitor() {
   @Override
   public void visit(Spatial spatial) {
     if (spatial instanceof Geometry) {
       // turn off face culling.
       ((Geometry)spatial).getMaterial().getAdditionalRenderState().
                           setFaceCullMode(RenderState.FaceCullMode.Off);
     } 
   }
});
rootNode.attachChild(model);
```
## jME3 specific formats

- Binary 3D model or scene (.j3o)
- Optimized format
- Convert them using the *jME SDK* 
	- (you don't have to do this)
- Use this for release builds
- Load models during development

### Loader Example

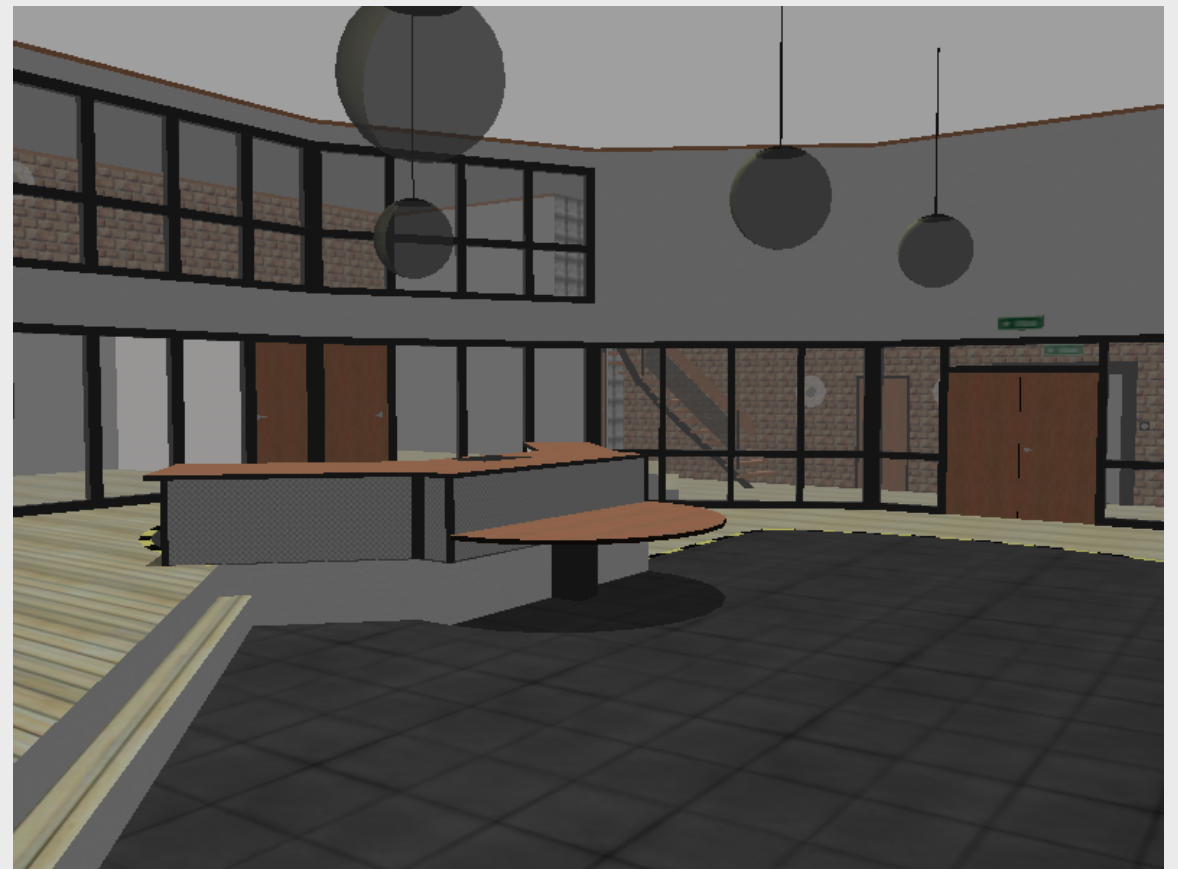

LoaderExample.java